# **An update on cmdapps**

Caspar J. Goch

d

GERMAN<br>CANCER RESEARCH CENTER<br>CANCER HUGHT (SECCLITION) THE HELMHOLTZ ASSOCIATION

50 Years - Research for A Life Without Cancer

 $\begin{array}{cccccccccc} \bullet & \bullet & \bullet & \bullet & \bullet \end{array}$ 

 $\bullet$  $\bullet$  $\bullet$  $\bullet$  $\bullet$  $\bullet$ - 0

# **Welcome to the DKFZ!**

15/20

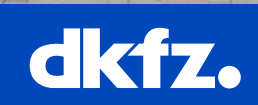

 $\bullet$   $\bullet$ 

**GERMAN<br>CANCER RESEARCH CENTER<br>IN THE HELMHOLTZ ASSOCIATION** 

50 Years - Research for A Life Without Cancer

## **You previously learned how to**

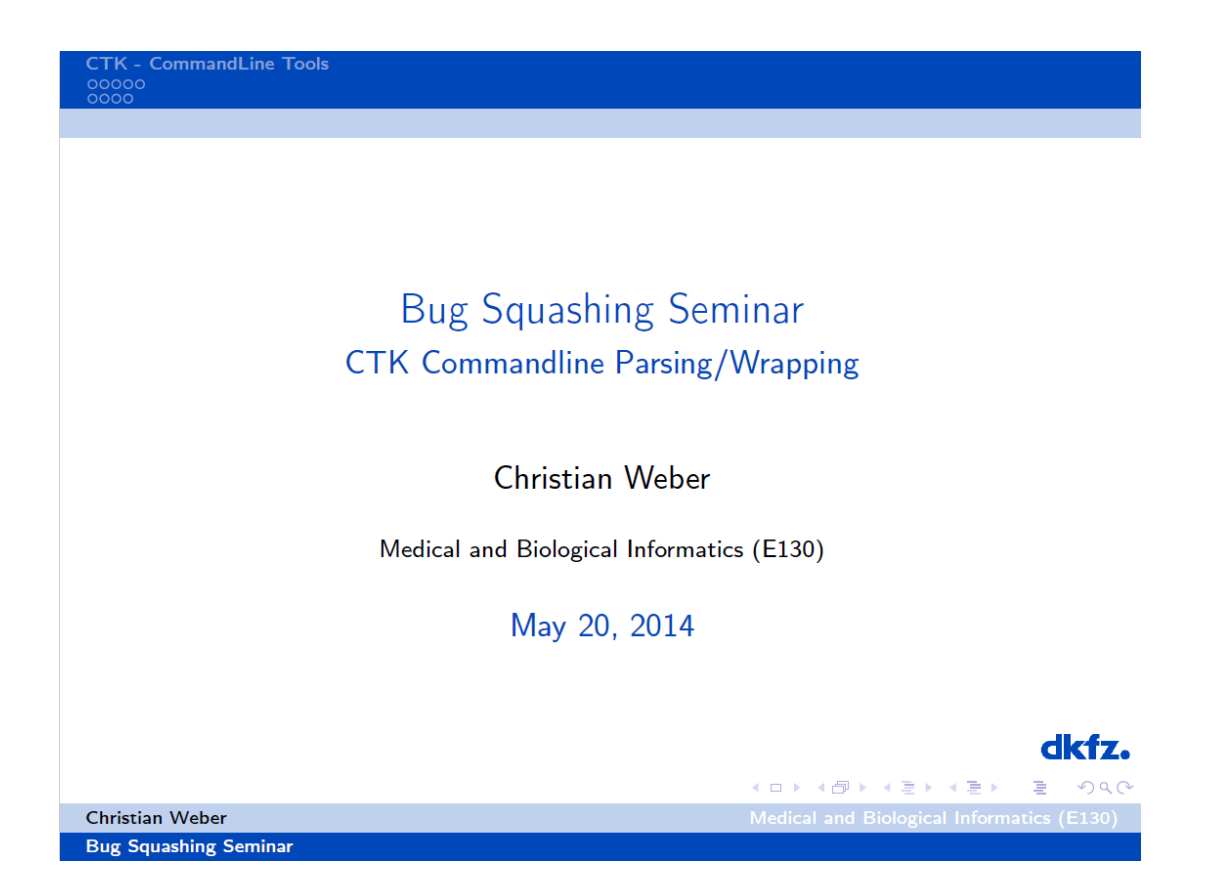

Generally use and configure the ctkCommandLineParser

• • • 50 Years - Research for a Life Without Cancer  $\cdot$   $\cdot$   $\cdot$   $\cdot$   $\cdot$   $\cdot$   $\cdot$   $\cdot$ 

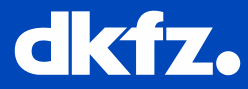

## **What has changed?**

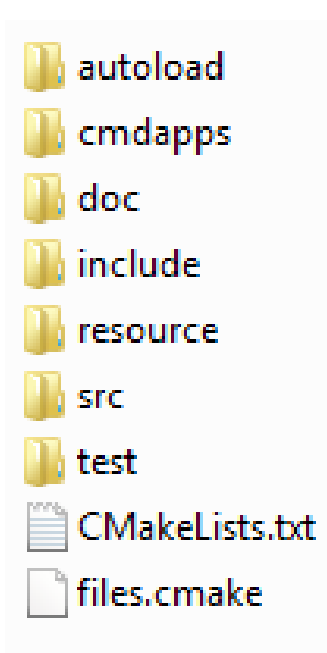

- Suggested structure
	- cmdapps in related module
- MITK provides an adapted version of the ctkCommandLineParser in own module

- 因 MitkCommandLine
	- $\Box$  == Header Files ==
		- **Et mitkCommandLineParser.ht** Þ.
	- $\Box$  == Source Files ==
		- ++ mitkCommandLineParser.cpp Þ

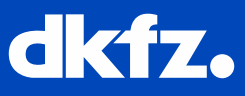

### **What has changed?**

- New cmake function to create cmdapps
	- Automatically provides dependency on mitkCommandLine

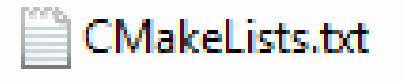

e+ ExampleToUpperCaseMiniApp.cpp

```
El CMakeLists.bd Ed
        option (BUILD NewModuleMiniApps "Build commandline tools for the example module" OFF)
  \mathbf{1}\overline{2}3
      Fif(BUILD NewModuleMiniApps)
  \overline{4}mitkFunctionCreateCommandLineApp(
  5
             NAME ExampleToUpperCaseMiniApp
  6
  7
             DEPENDS MitkNewModule
  8
             PACKAGE DEPENDS ITK
  9
 1011Lendif()
 12
```
# **Can I integrate third party tools into the MITK Workbench**

- Yes
	- Wrap any executable in a .bat/.sh file
	- Return your parameters as xml for –xml
	- Hand everything through otherwise
- Take care with paths, running a .bat directly or via MITK results in different current working directories

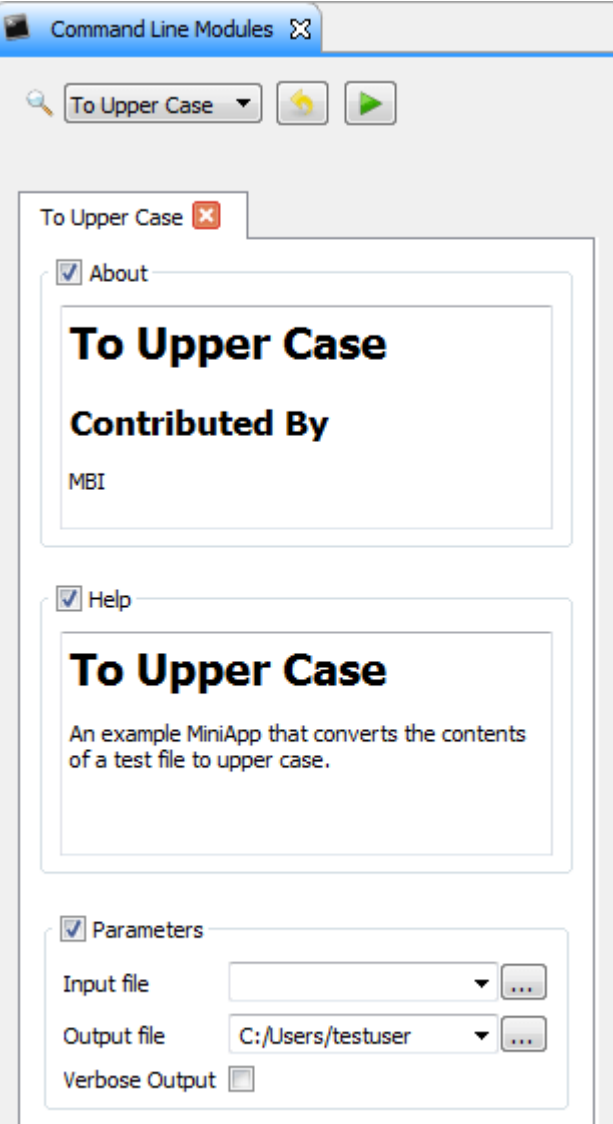

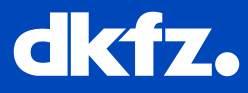

## **Can I read more?**

#### How to create a MiniApp command line tool

This page will give you an overview of creating your own command line tool that can be integrated into a MiniApp. If you don't know about MiniApps, you can read about their purpose and use at MITK MiniApps page.

### **What's a MiniApp command line tool?**

A MiniApp command line tool allows for configuration of command line arguments and eases the access to these argument values. Additionally, a command line tool provides a XML representation of the configured arguments. This XML representation can be used for automatic user interface generation.

### Setting up a command line tool

This section describes the most important code parts of a command line tool using the ExampleToUpperCaseMiniApp.cpp as an example. See How to create a new MITK Module for a suggested structure of a new module and its MiniApps.

Each MiniApp contains its own main function.

```
int main( int argc, char* argv[])
€
```
Within the main function the first thing should be to configure the accepted arguments. This can be done using the mitkCommandLineParser.

# http://docs.mitk.org/nightly/MiniAppCommandLineToolHowToPage.html

#### **Table of Contents**

- ↓ What's a MiniApp command line tool?
- ↓ Setting up a command line tool
	- ↓ Example Help Output
- ↓ Retrieving XML argument description
	- ↓ Example XML Output

5/18/2016 | Caspar J. Goch | MIC

 $\cdots$   $\cdots$   $\cdots$   $\bullet$   $\bullet$   $\bullet$   $\bullet$   $\bullet$   $\bullet$  so Years – Research for a Life Without Cancer

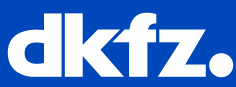

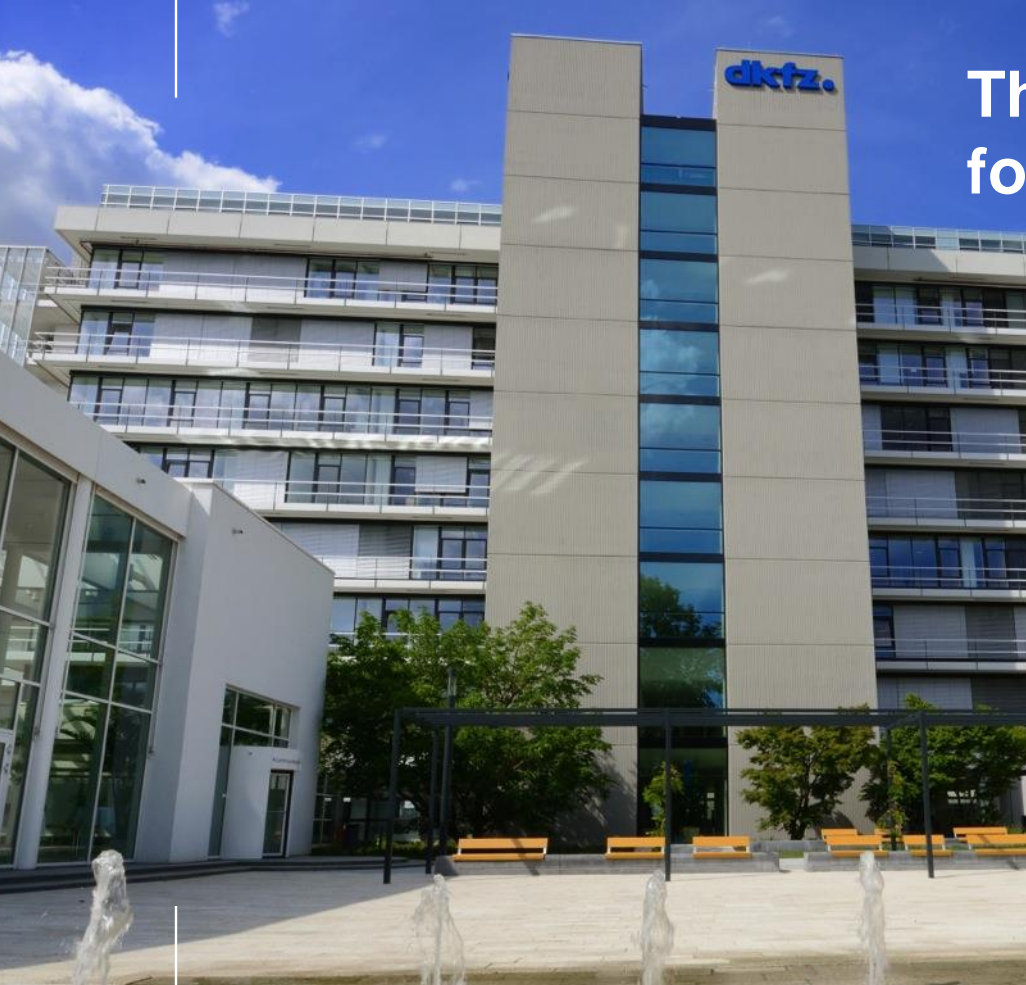

# **Thank you for your attention!**

# **Further information on www.dkfz.de**

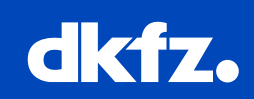

**CO** 

**GERMAN<br>CANCER RESEARCH CENTER<br>IN THE HELMHOLTZ ASSOCIATION** 

50 Years - Research for A Life Without Cancer